### **baltfood TrendWiki user instructions**

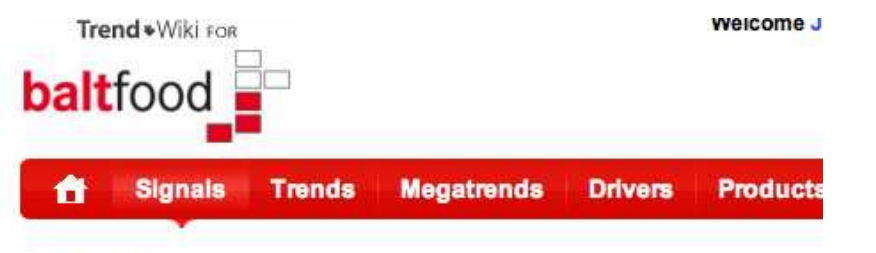

#### **Signals**

Signals are individual interesting news or happenings from around the world, which trend.

#### **All signals**

Search

All industries | Meat and meat products | Fish, crustaceans and molluscs | Fruit and \ Dairy | Grain mill and starch products | Bakery and farinaceous | Beverages | Other p

Advanced search

Parallel search

Search signals

10 | 20 | 50 results on a page

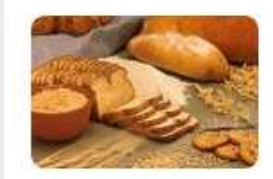

#### Inventing new oat and barley breads

Delicious new all-oat or all-barley breads might result conducted by Agricultural Research Service (ARS) sc

In Signals | Created at 2010-02-28 20:05:24 by Johanna Tan page | View source

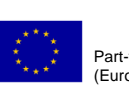

Part-financed by the European Union (European Regional Development Fund)

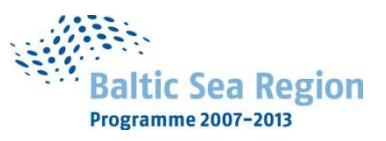

baltfood c/o LÜBECK Business Development CorporationFalkenstraße 11, D-23564 Lübeck Phone +49 (0) 451 70655-0 · Fax +49 (0) 451 70655-20www.baltfood.org · info@baltfood.org

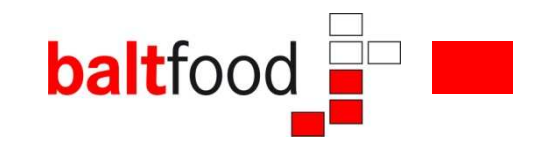

### **Index**

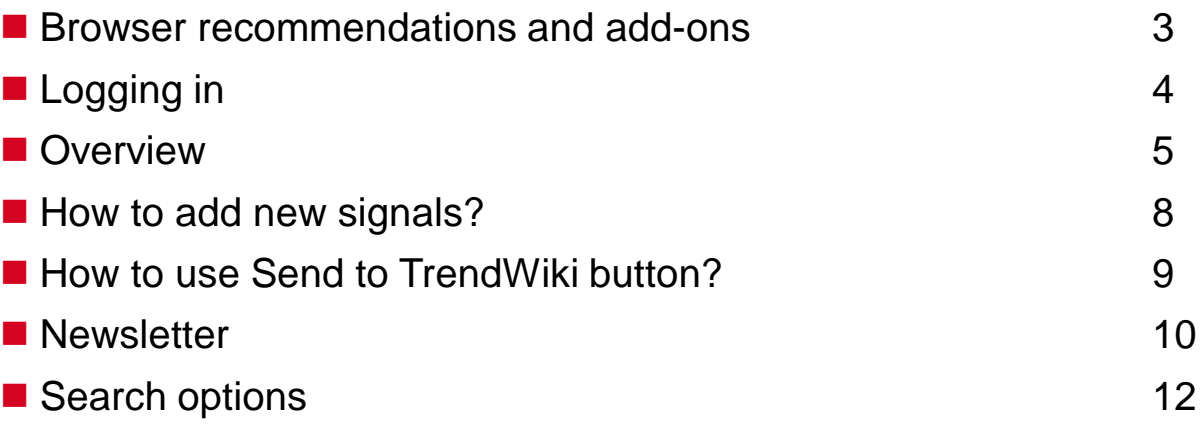

#### **Recommended browsers:**

- ■Internet Explorer 6.0+
- ■Mozilla Firefox 3+
- Safari 3.1+
- ■Google Chrome

#### ■ In addition, the following software are recommended:

- **Javascript (activate from browser)**
- ■Adobe Flash Player 9.0+

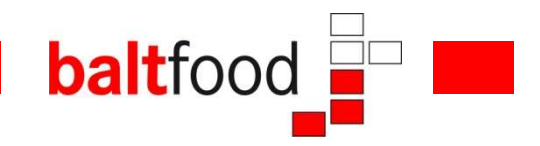

### **Logging in**

Trend \* Wiki

Go to www.secure.trendwiki.fi and use the username and password you got in your invitation to lead in log in

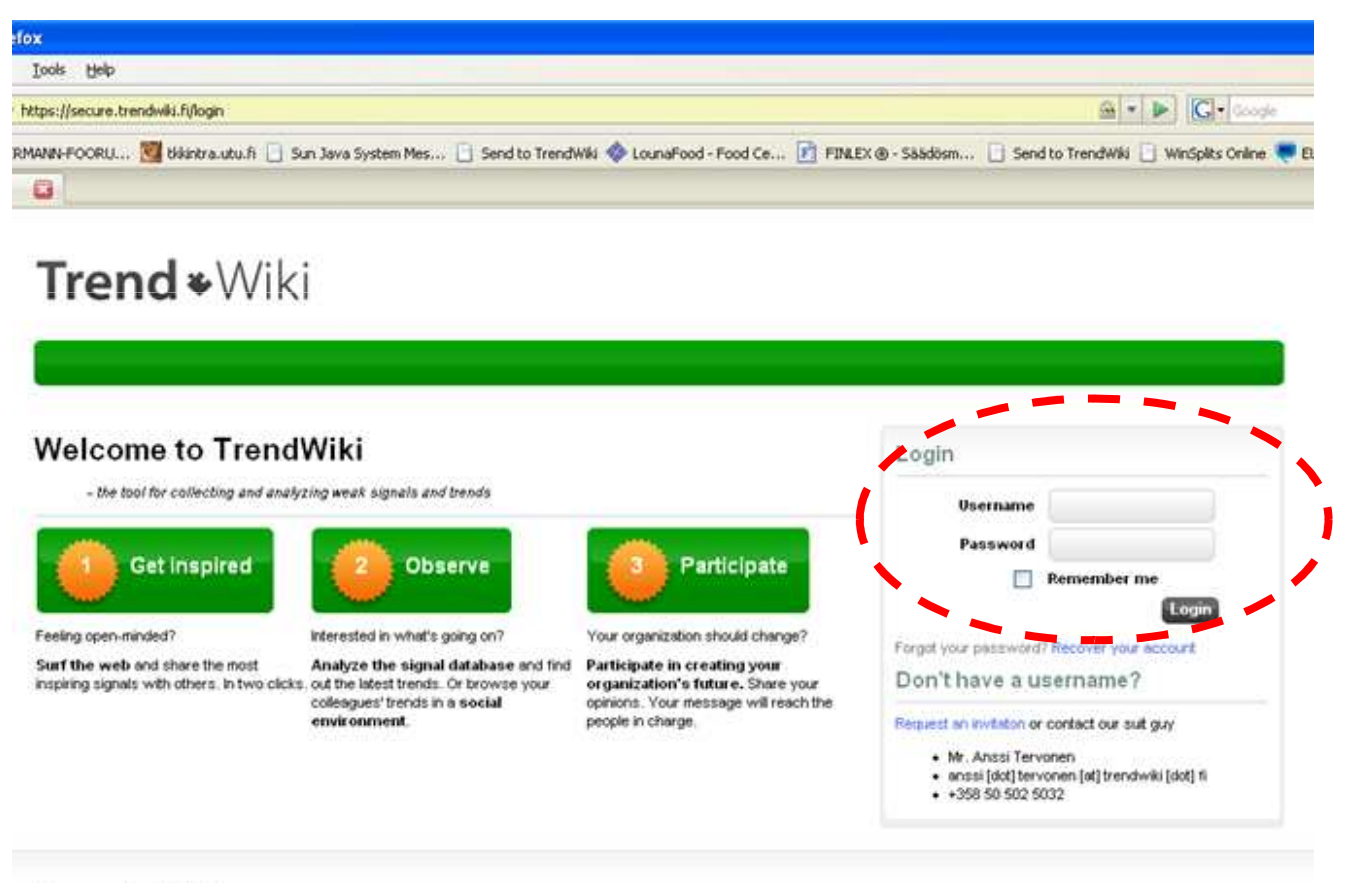

Copyright @ 2008-2010 Data Rangers Cr. All rights reserved | support@trendwiki.fi | +358 50 502 5032

## **Logging in**

■ If you do not have an invitation yet, click "Request an invitation" on the login page

- **Fill in your details in the invitation request**
- **NOTE!** In the field "Organization" you should fill in the name of your own organization and a **reference to baltfood**; for example Agropolis Ltd/baltfood. This is needed to allocate potential users to right trendwiki, in this case the baltfood trendwiki (many other organizations and consortiums use the same trendwiki platform too)

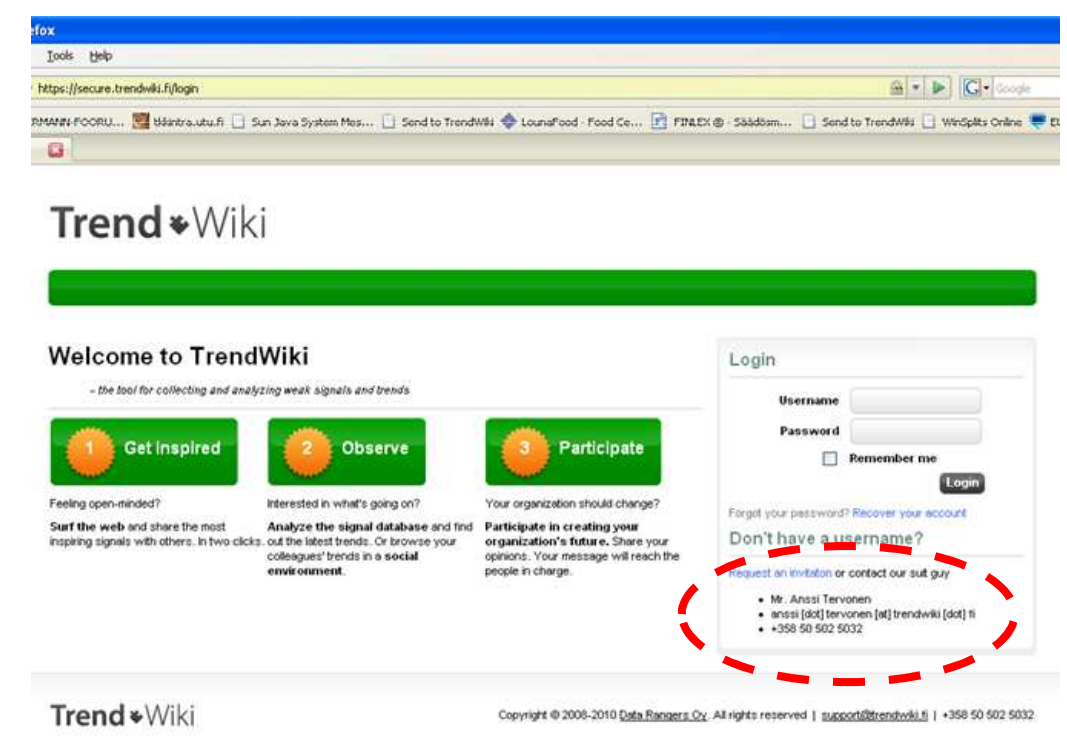

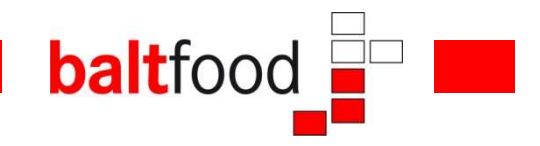

#### **Overview**

**Baltfood TrendWiki is comprised of several databases grouped on separate interleaves**

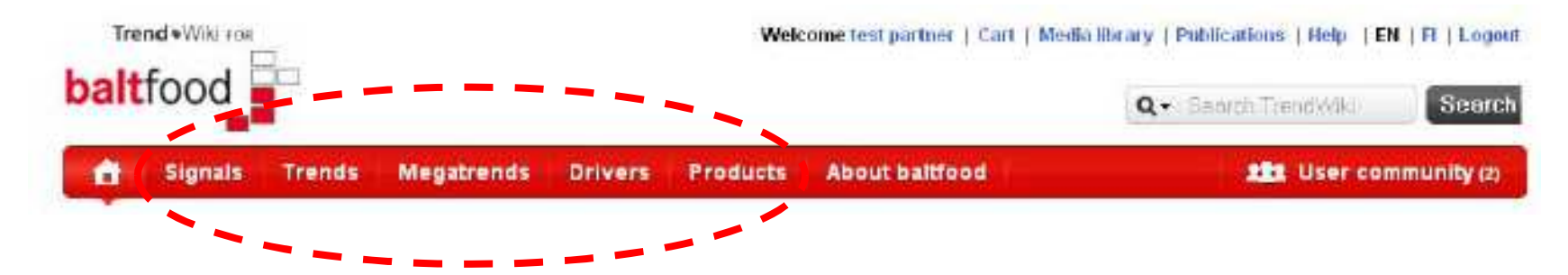

■ Signals – small pieces of interesting information (news, reports, scientific articles etc.)<br>which san he linked to a specific trand which can be linked to a specific trend.

**Trends** 

 $\blacksquare$  Megatrends – The way how we here at baltfood perceive the signals and trends and trends clustering together. Some signals or trends only link to one bigger trend; others, such as

organic, fit in with all three.

■ Drivers - Global phenomena, which affect the lives of people and also the food industry.<br>These are the driving farces habind the trande These are the driving forces behind the trends.

**Products - interesting - and even a little odd - examples of innovative products linked to Products** linked to the trends from around the world.

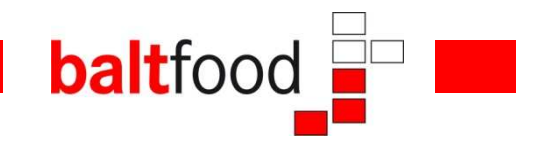

### **Overview**

■ Each category is comprised of subpages each describing one signal, trend, megatrend, driver or product.

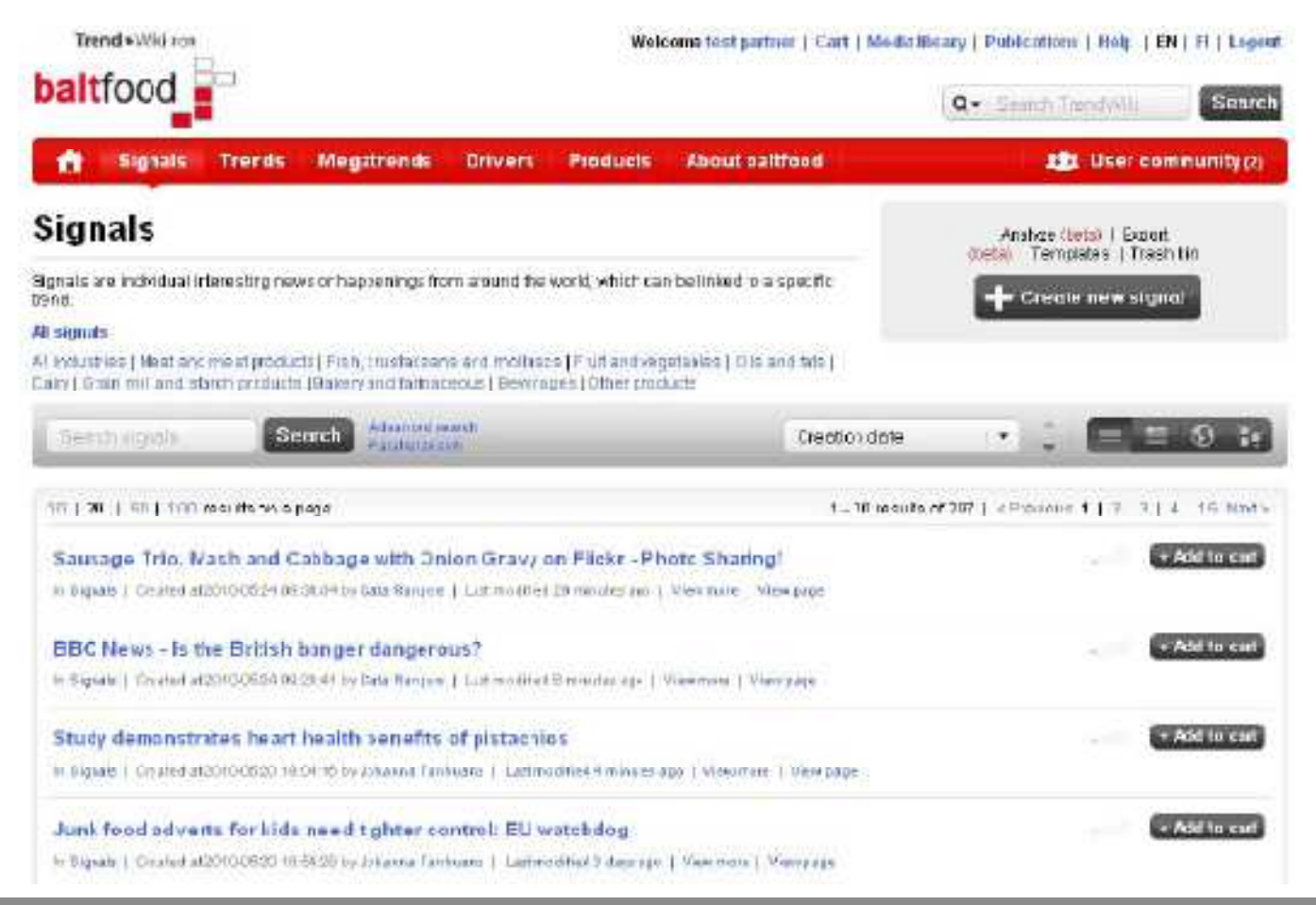

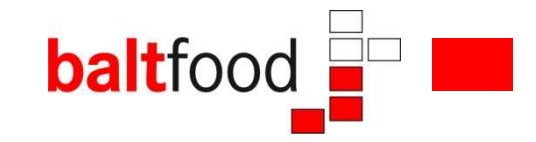

#### **Overview**

#### **Subpages under big categories give more detailed information e.g. about signals containing the following**

- Summary
- Source
- Classification based on industry
- Keywords
- Geographical origin
- **Possibility for discussion**
- **Related pages**

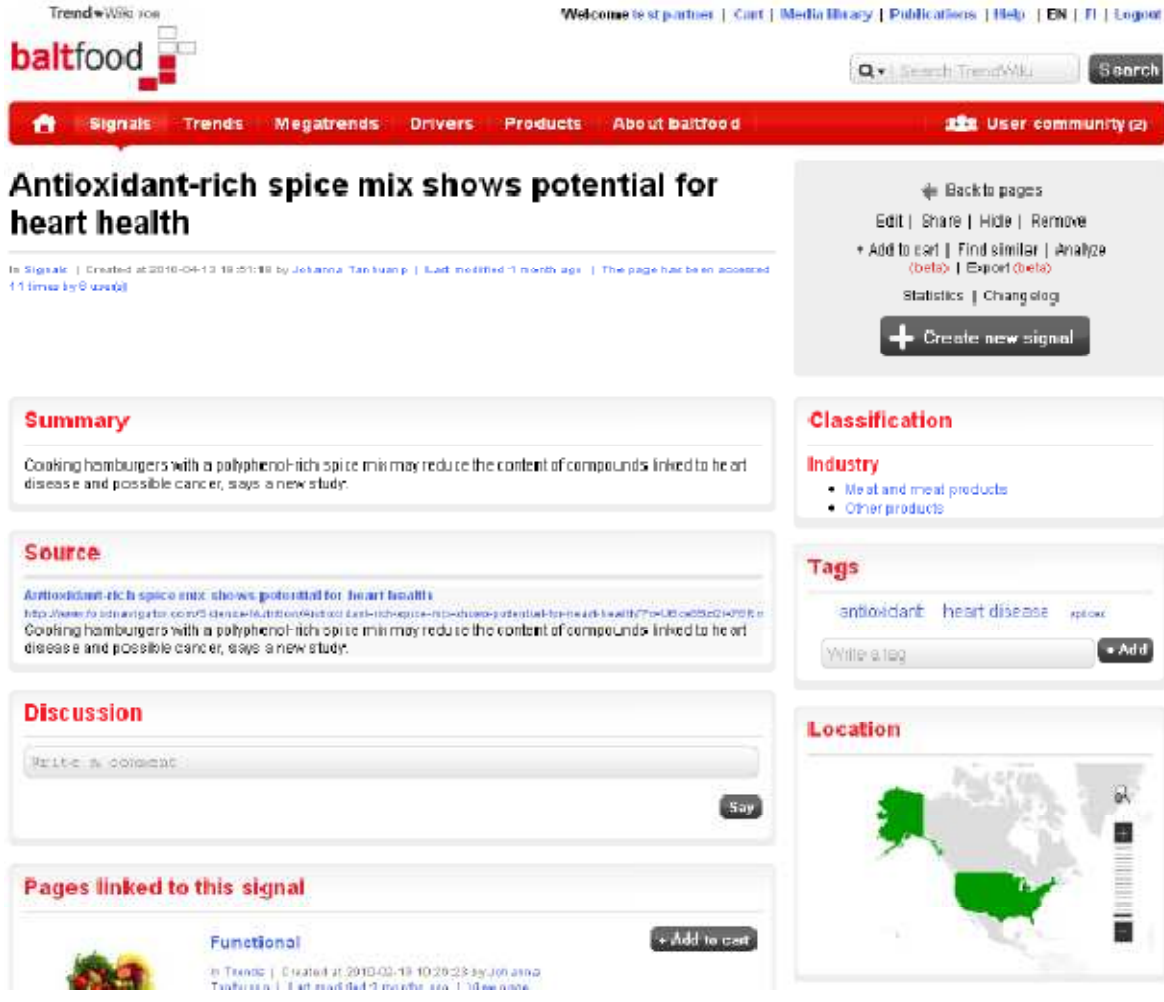

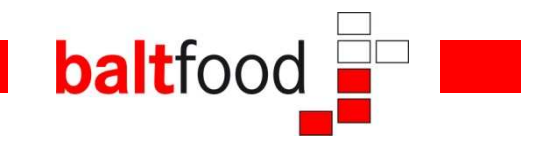

### **How to add new signals?**

- Adding of new signals is done by using Send to TrendWiki button or bookmark
- One can get the button/bookmark by following the instruction given in TrendWiki. A link to these instructions is located on the front page of TrendWiki

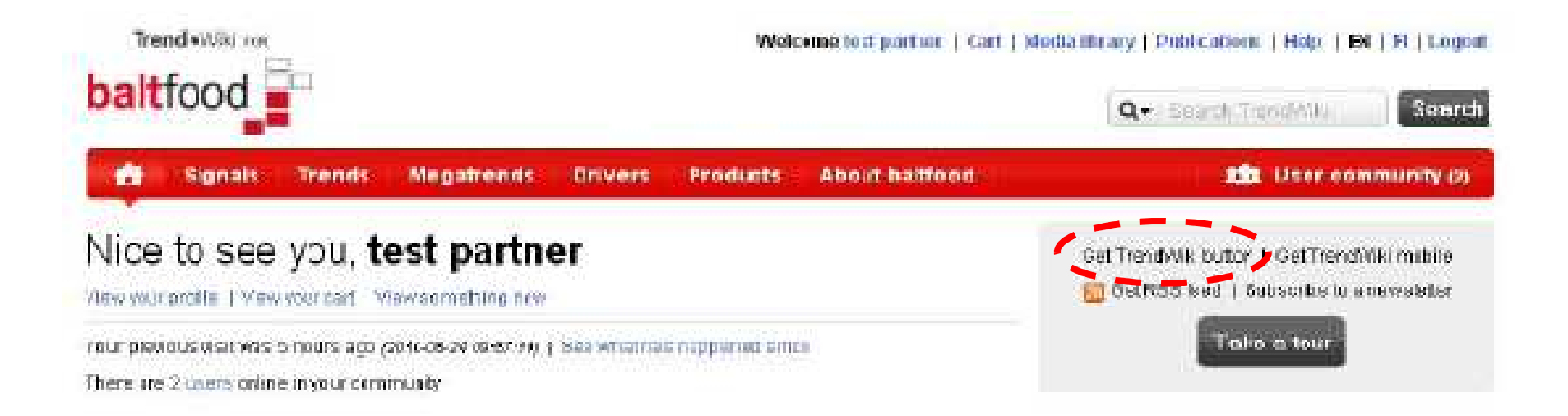

#### **balt**food **How to use Send to TrendWiki button?**

- Once you find a website with interesting and valuable content you would like to share with content with  $\blacksquare$ other users, just click the Send to TrendWiki button/bookmark on your browser.
- A pop-up dialog window opens. Fill in as much details as you prefer and click Send.
- The bookmark is now stored as a signal in the TrendWiki database and the dialog window can<br>he sleased be closed.

#### **ATTENTION!!!!**

You are NOT allowed to import material without permission from the owner of copyrights. This includes both written and picture material. However, citation of short chapters with reference to the original version is allowed.

### **Newsletter**

- Newsletters make the following of TrendWiki and its content easier
- Users can subscribe to newsletters based on their own interests
- $\blacksquare$  This is performed from the link on the top right corner of homepage of TrendWiki.

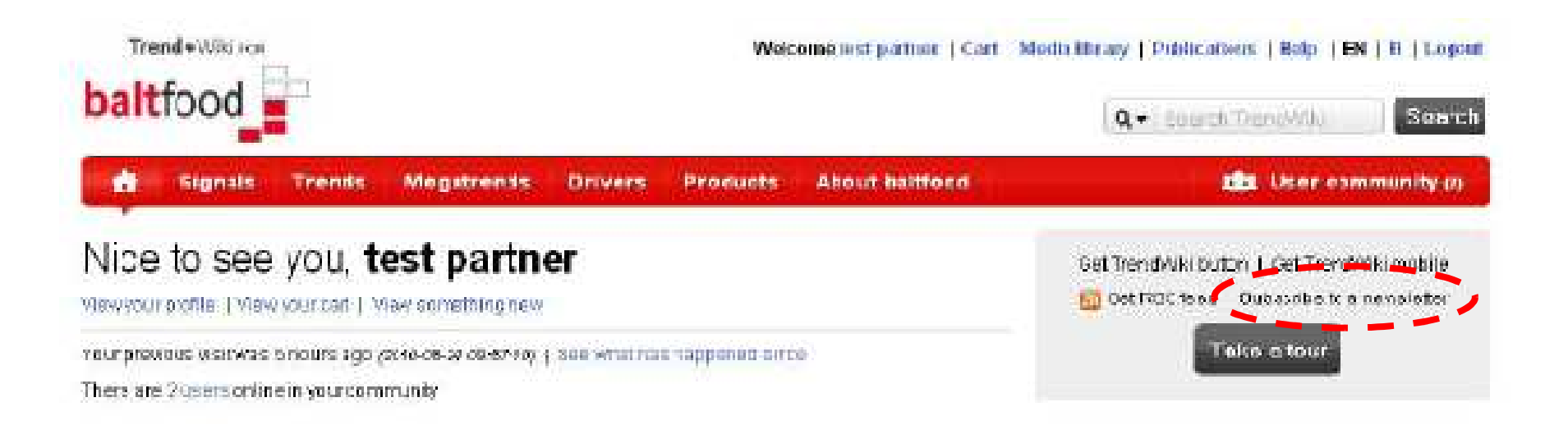

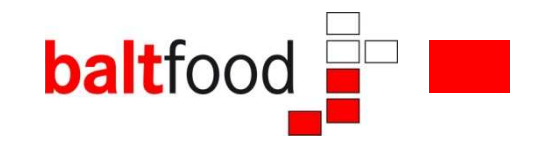

### **Newsletter**

- Click subscribe to newsletter link
- The window opening has two important interleafs "Newsletter" and "Content preferences"
- On interleaf Newsletter one defines the criteria for a newsletter.
	- Title of newsletter
	- **Description**
	- **Sending frequency**
	- ■Included events, categories, roles, users and possibility to include only favorite pages
- Favorite pages are selected from "Content preferences" interleaf
	- **Example 20 From "Content preferences" select the most interesting categories you would like to follow**

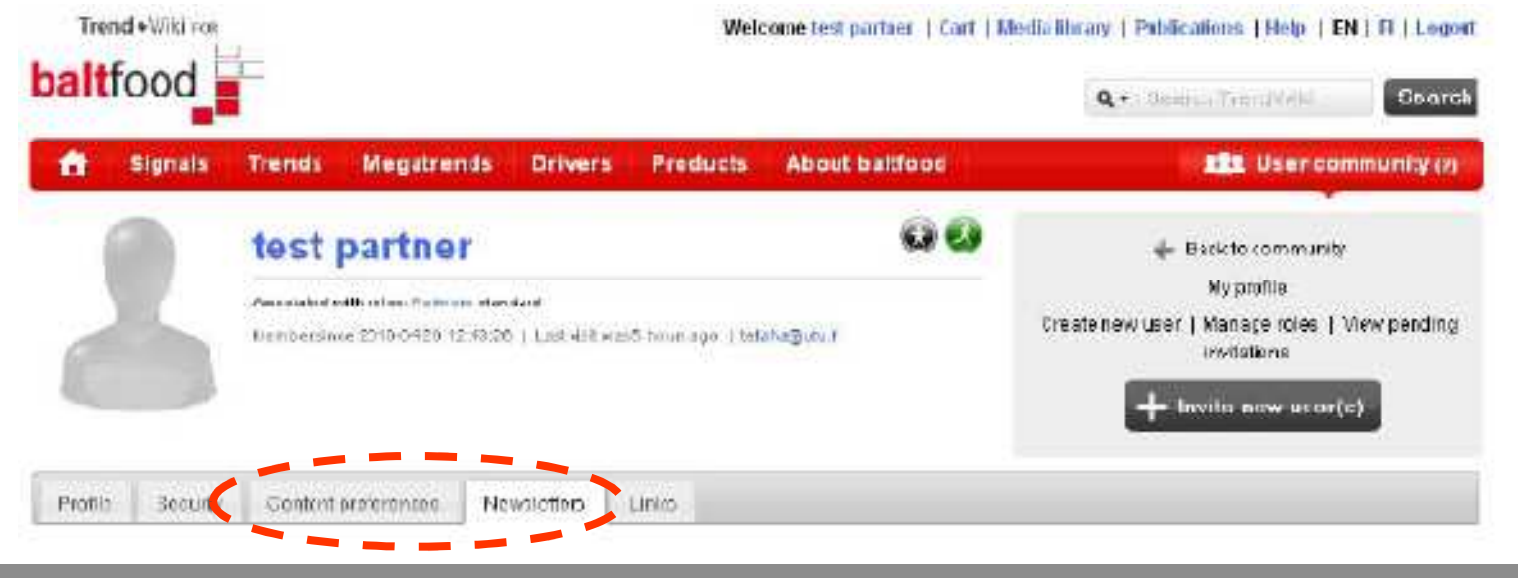

### **Search options**

**All information in TrendWiki** is categorized under 5 big categories

> **Signals Trends Megatrends Drivers Products**

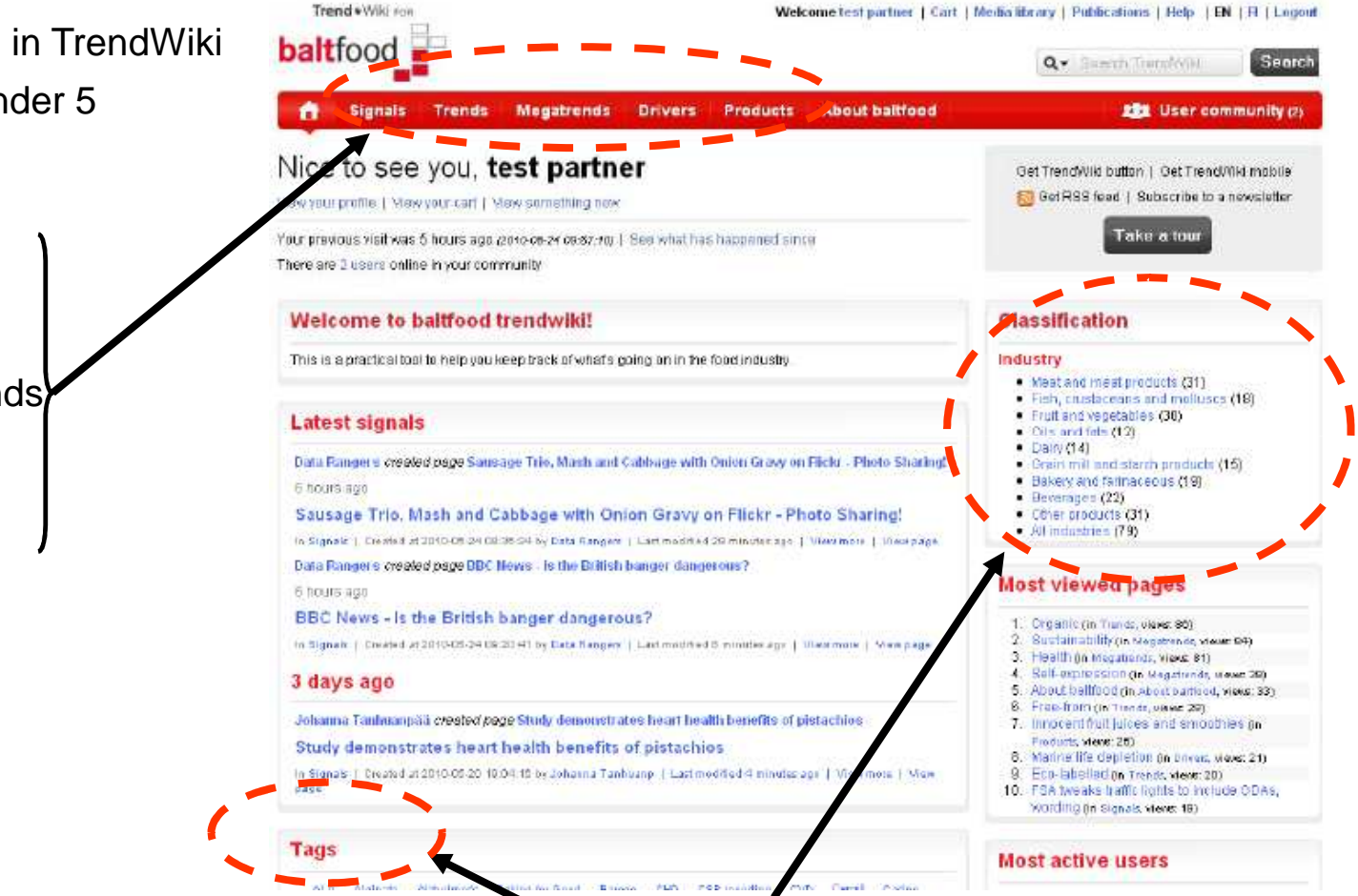

**balt**food

■ Information can be searched based on keywords (tags), industry, geographical origin

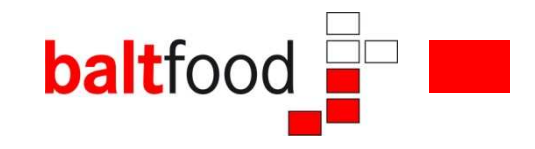

### **Search options**

Information can also be searched based on geographical origin bys using the location map when its available, and user defined search strings

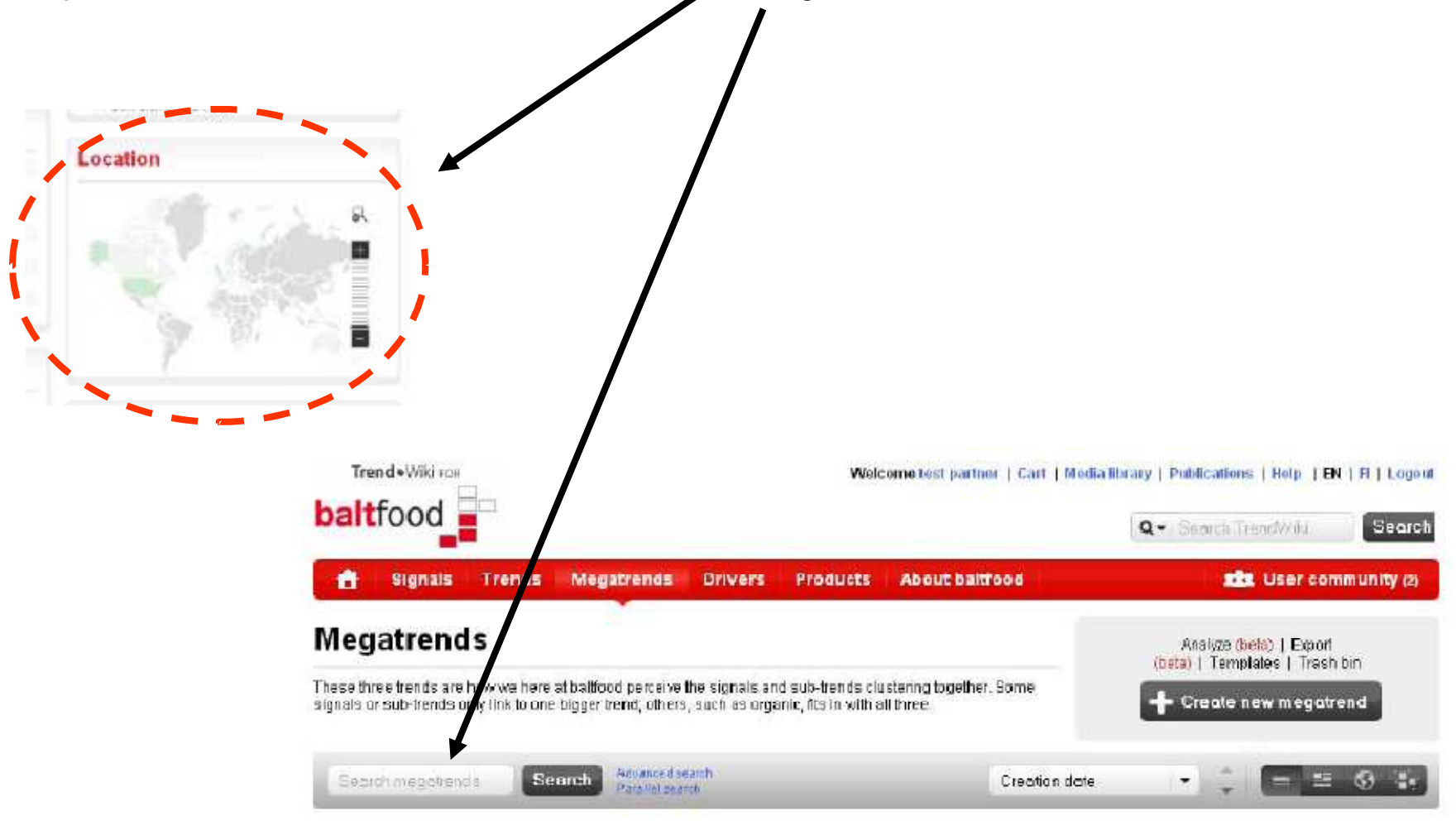